Link to article: <https://discover.claromentis.com/knowledgebase/articles/696>

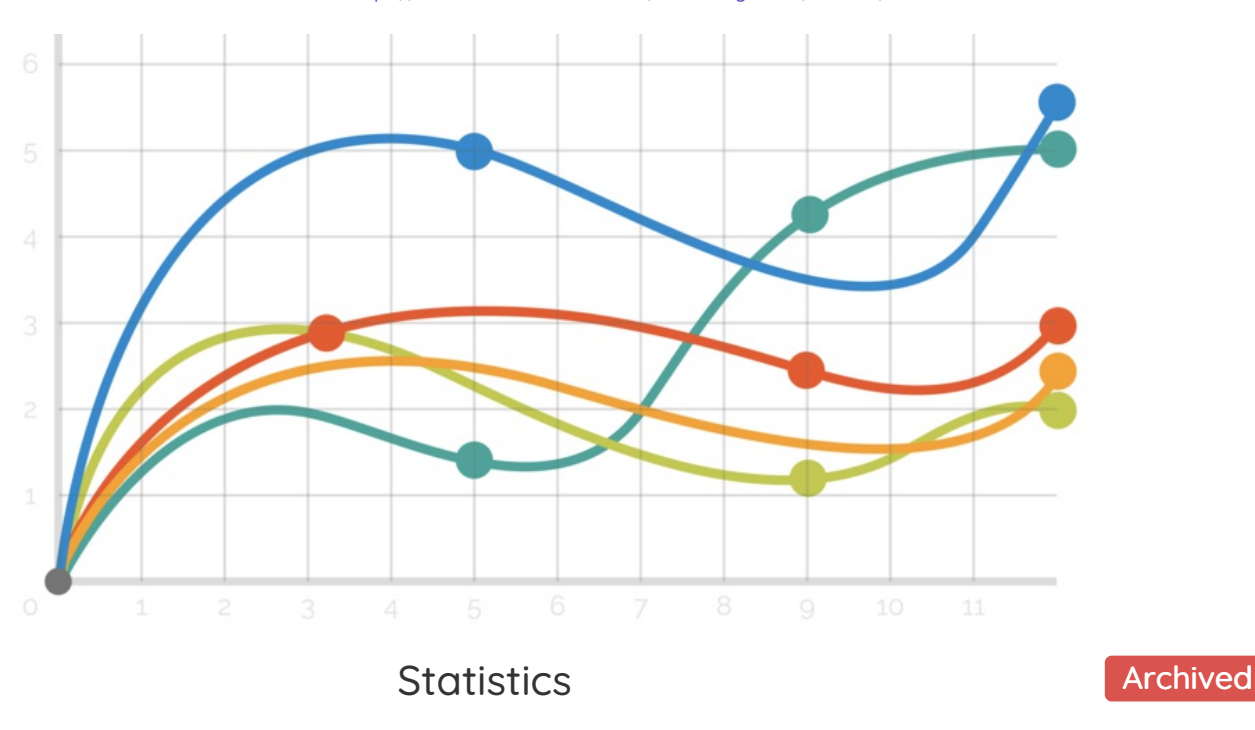

## This article will guide you through each element of the Statistics Application available in Claromentis 8.9+

The statistics application gives analytical highlights of the sites main engagement metrics, these include

- Log ins
- Page views
- Search requests  $\bullet$
- News views  $\bullet$
- Document views
- Knowledge base views

## It can be found here:

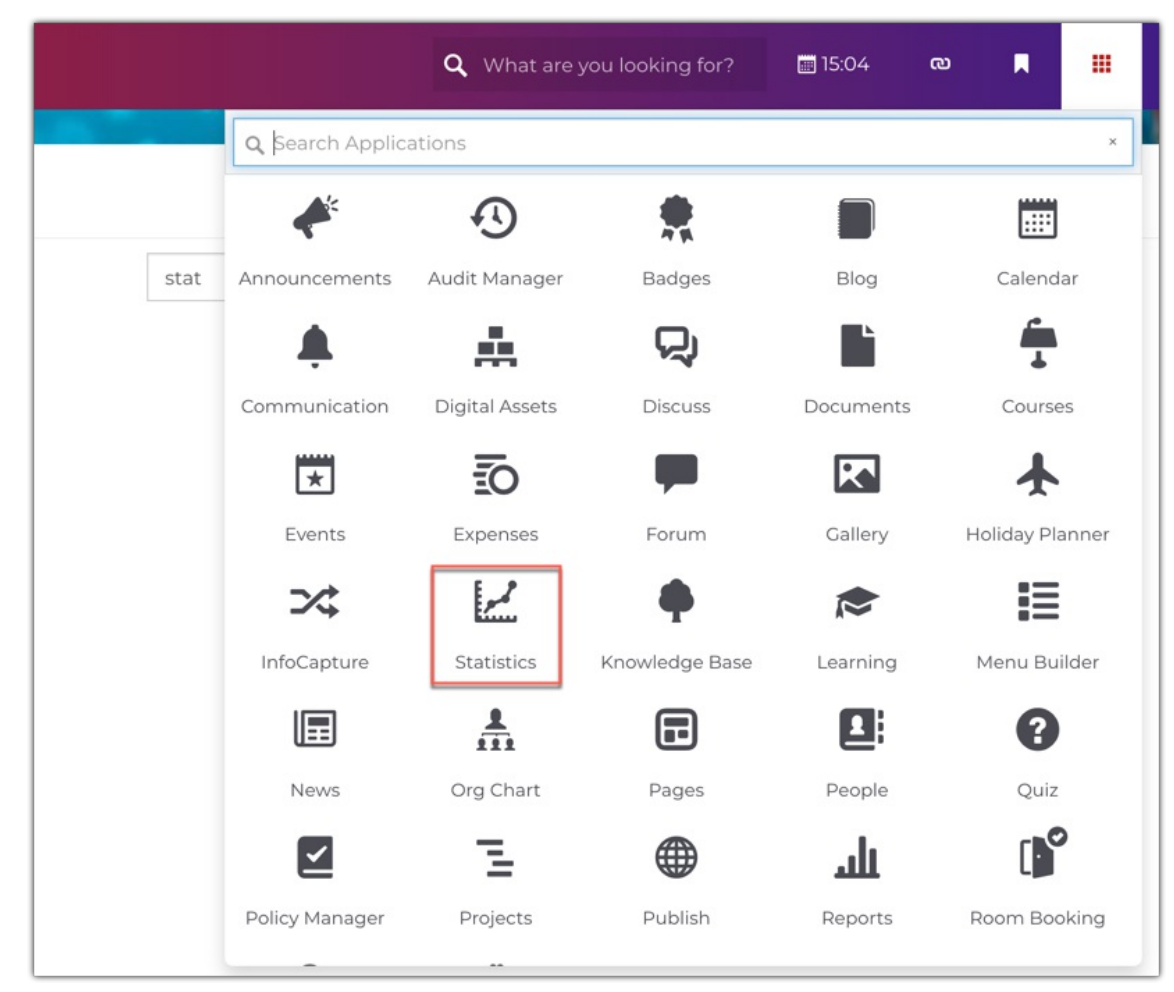

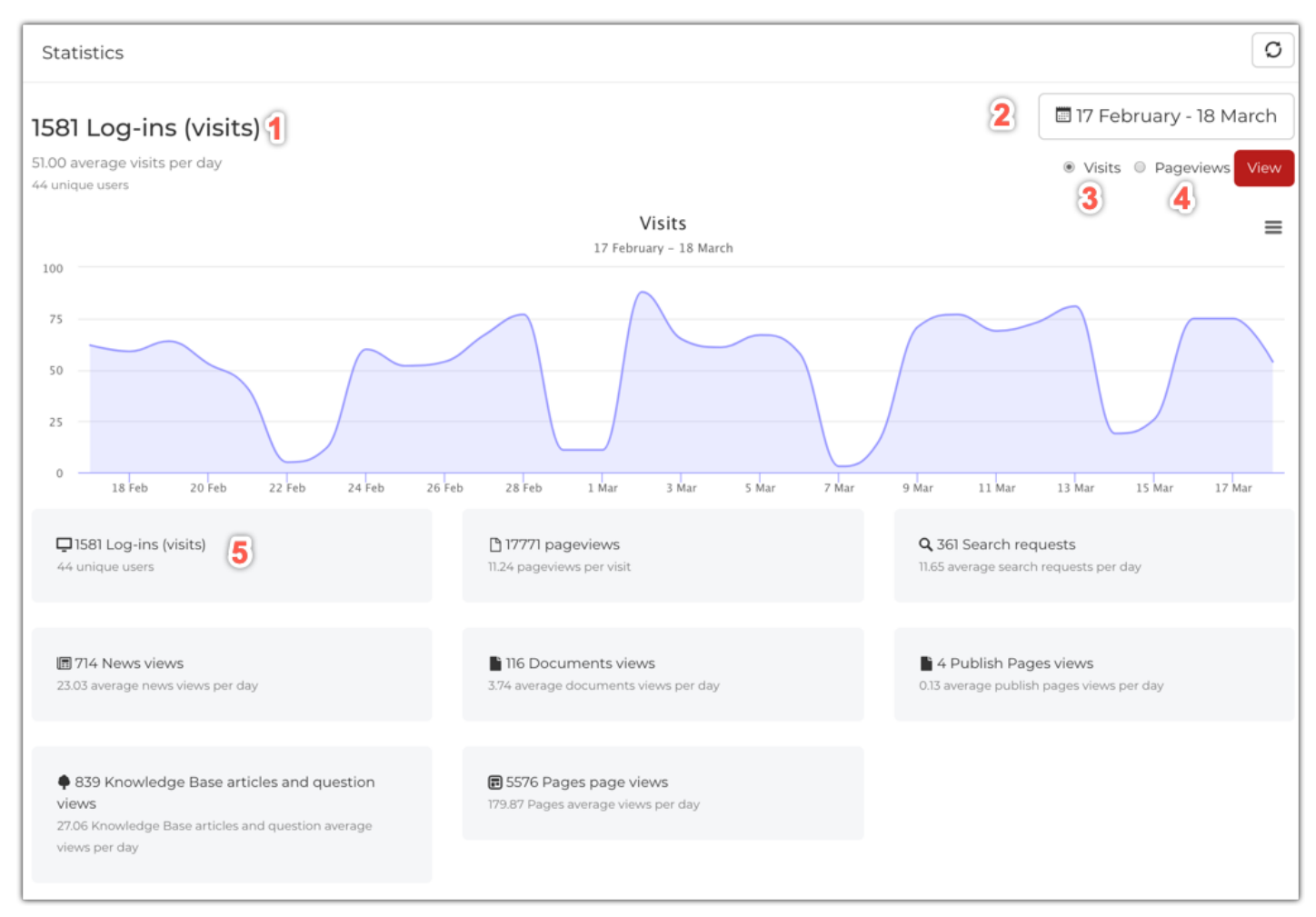

1- The number of site visits in the defined time frame (this will include repeat visitors - unique visitors is listed just below)

2- The current defined time frame - here we have specified a month. When choosing a time frame - you are able to compare two different date ranges if desired - this will add a dotted line like so:

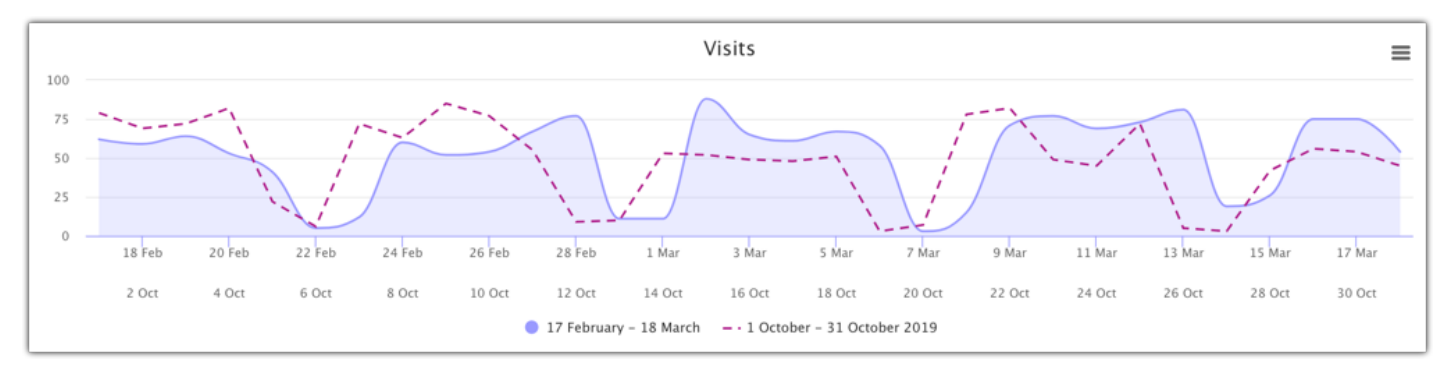

3- Here you can choose what the graph should show. 'Visits' is the number of different people who used the site

4- 'Page views' on the other hand, is the number of individual pages that have been viewed

5- These tiles show helpful snapshot of data for the time frame selected.

## The second half of this page shows the 4 core areas for statistics;

- News
- Documents
- Knowledge Base
- Pages

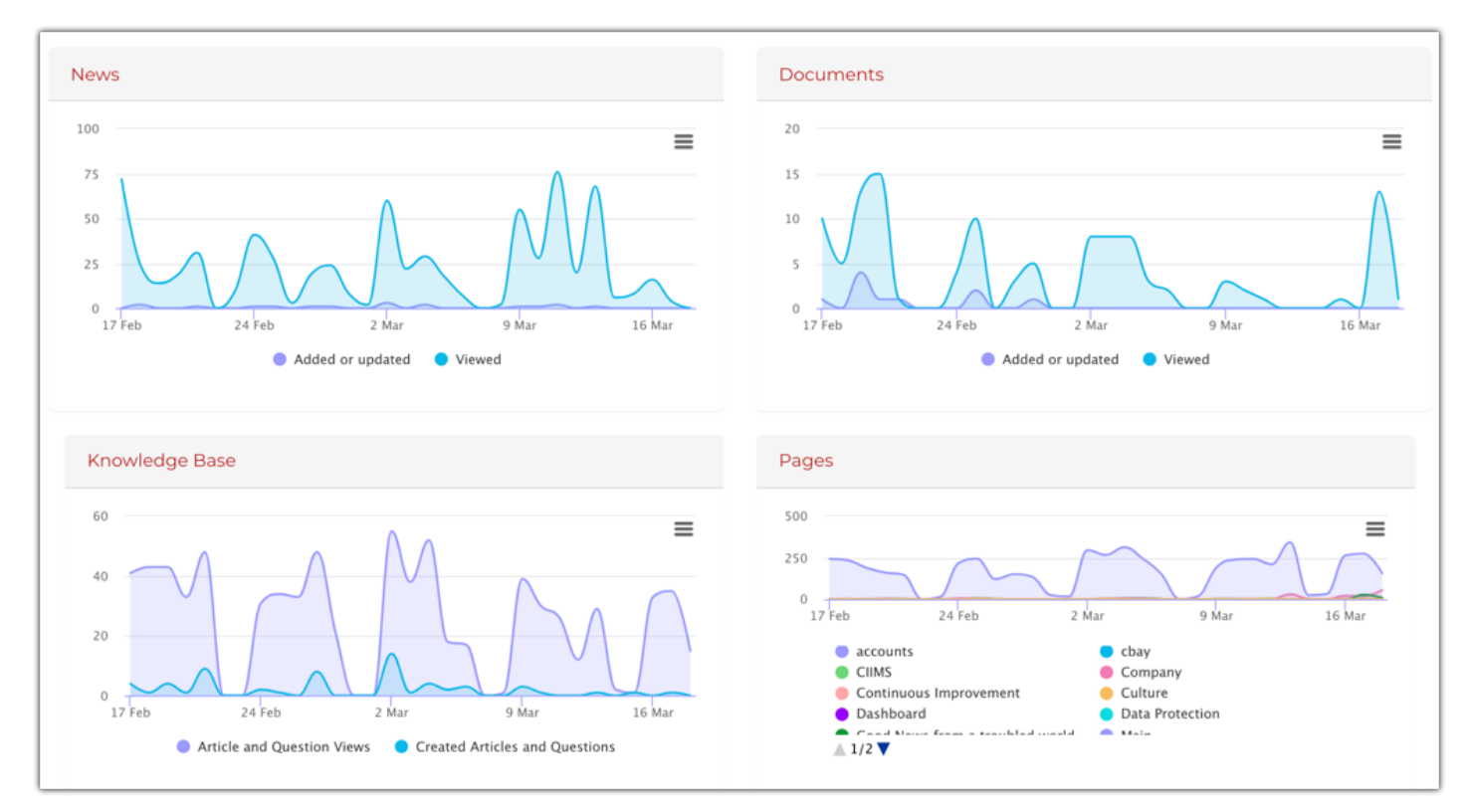

Clicking on any of the red headings, will reveal some further analytics on these applications like so:

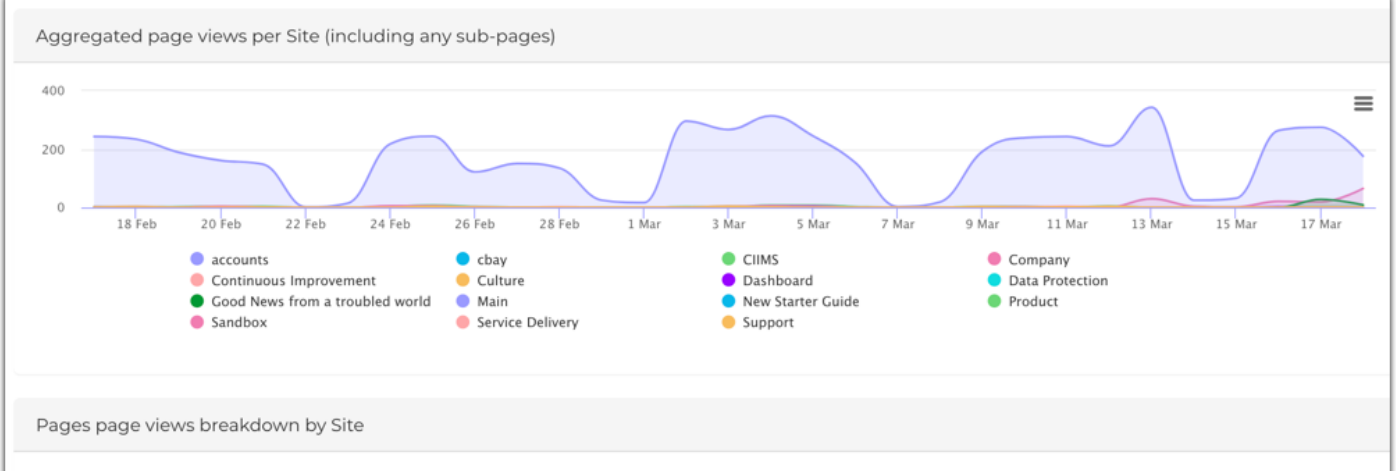

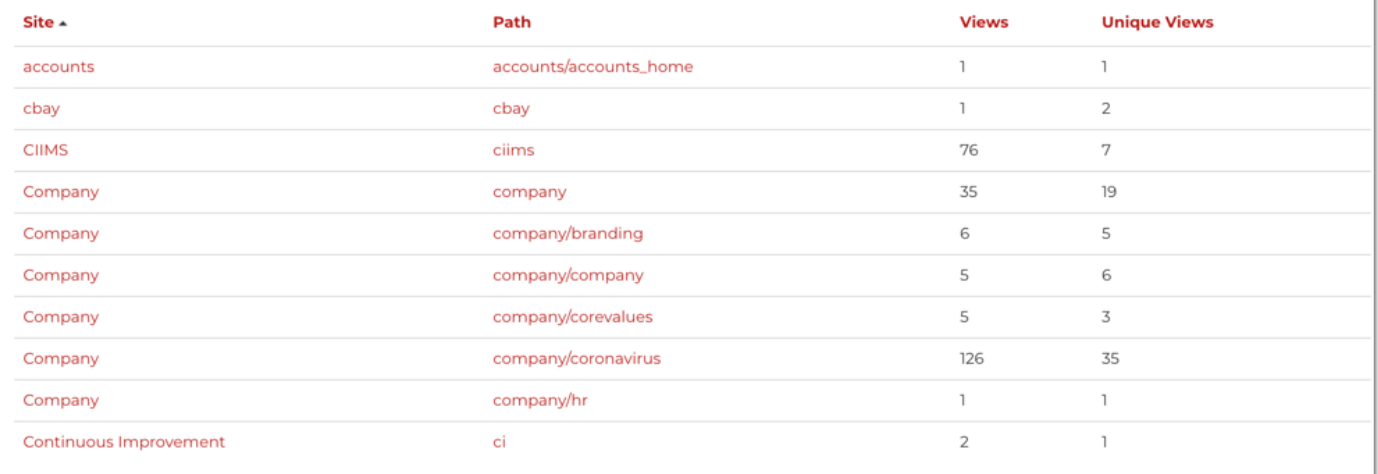

See how this information can feed into overall site engagement reporting here.

Last modified on 10 February 2023 by Veronica Kim Created on 18 March 2020 by Millie Hand Tags: intranet, user guide